# **Router IP SpaceLogic KNX guida DIN**

**Informazioni sul prodotto e descrizione dell'applicazione**

**Questo documento fornisce informazioni sul prodotto Router IP SpaceLogic KNX guida DIN MTN6500-0103 e descrive il router IP KNX secure 7127 /1.2 per l'applicazione ETS.**

**MTN6500-0103 12/2019**

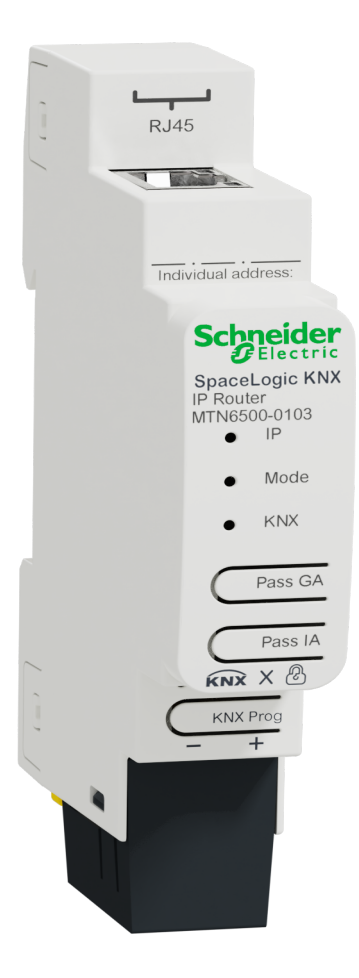

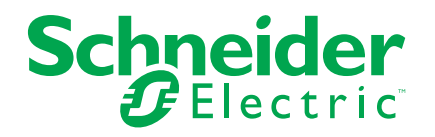

# **Informazioni di carattere legale**

Il marchio Schneider Electric e qualsiasi altro marchio registrato di Schneider Electric SE e delle sue consociate citati nella presente guida sono di proprietà di Schneider Electric SE o delle sue consociate. Tutti gli altri marchi possono essere marchi registrati dei rispettivi proprietari. La presente guida e il relativo contenuto sono protetti dalle leggi vigenti sul copyright e vengono forniti esclusivamente a titolo informativo. Si fa divieto di riprodurre o trasmettere la presente guida o parte di essa, in qualsiasi formato e con qualsiasi metodo (elettronico, meccanico, fotocopia, registrazione, o in altro modo), per qualsiasi scopo, senza previa autorizzazione scritta di Schneider Electric.

Schneider Electric non concede alcun diritto o licenza per uso commerciale della guida e del relativo contenuto, a eccezione di una licenza personale e non esclusiva per consultarli "così come sono".

I prodotti e le apparecchiature di Schneider Electric devono essere installati, utilizzati, posti in assistenza e in manutenzione esclusivamente da personale qualificato.

Considerato che le normative, le specifiche e i progetti possono variare di volta in volta, le informazioni contenute nella presente guida possono essere soggette a modifica senza alcun preavviso.

Nella misura in cui sia consentito dalla legge vigente, Schneider Electric e le sue consociate non si assumono alcuna responsabilità od obbligo per eventuali errori od omissioni nel contenuto informativo del presente materiale, o per le conseguenze risultanti dall'uso delle informazioni ivi contenute.

# **Sommario**

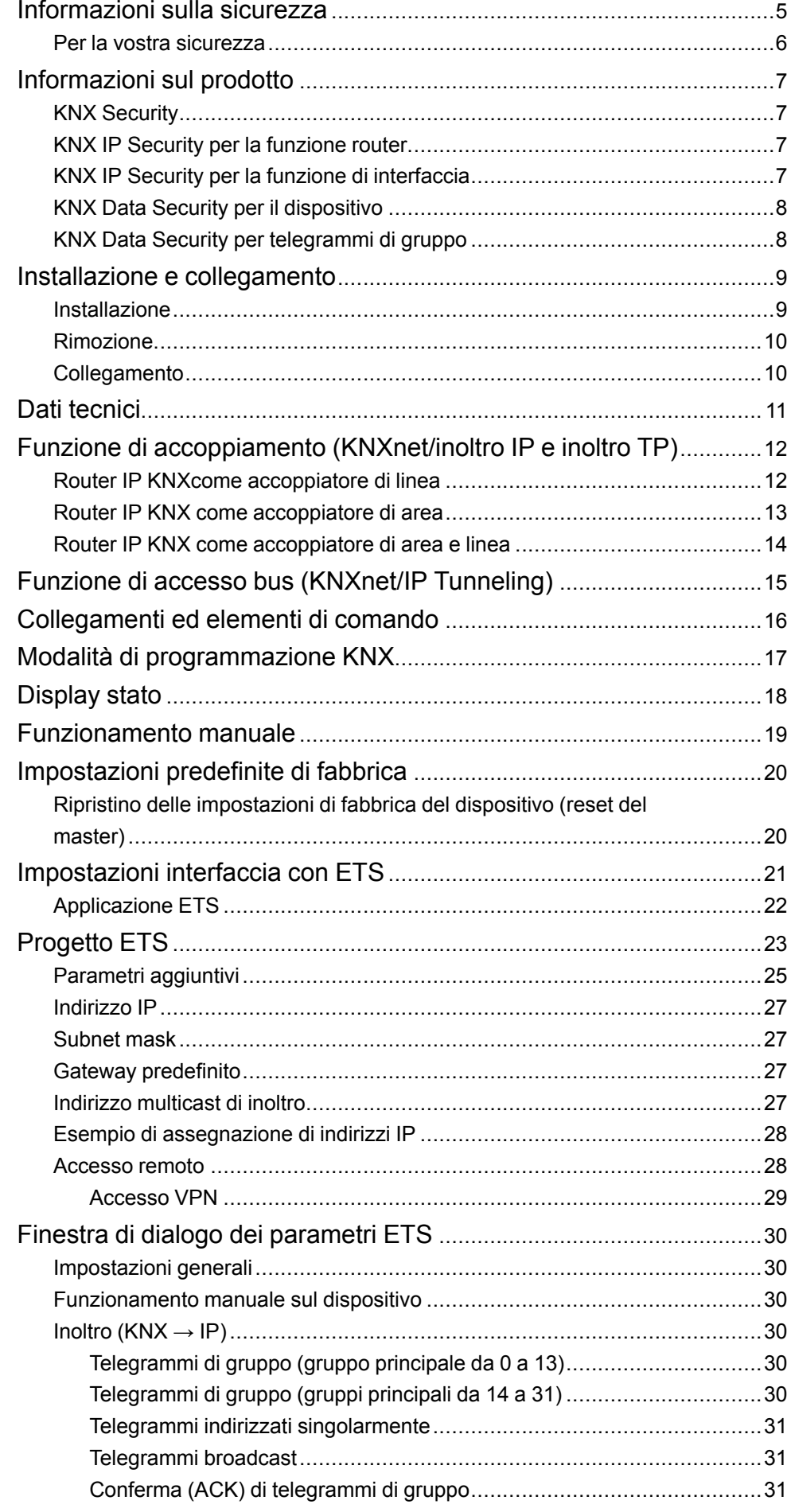

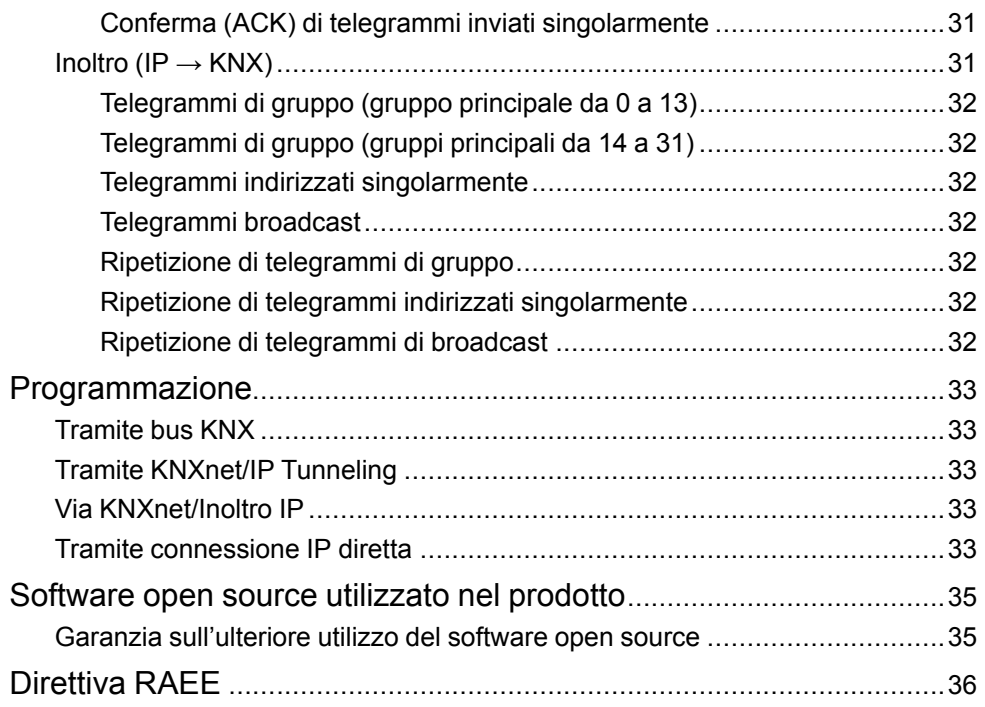

# <span id="page-4-0"></span>**Informazioni sulla sicurezza**

# **Informazioni importanti**

Leggere attentamente queste istruzioni e osservare l'apparecchiatura per acquisire familiarità con il dispositivo prima di procedere all'installazione, all'uso, alla manutenzione o alla manutenzione. I seguenti messaggi speciali possono essere visualizzati in tutto il manuale o sull'apparecchiatura per segnalare rischi o per richiamare l'attenzione su informazioni che chiariscono o semplificano una procedura.

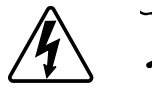

L'aggiunta di uno dei due simboli a un'etichetta di sicurezza di "Pericolo" o di "Avvertenza" indica la presenza di un pericolo elettrico che potrebbe causare lesioni personali in caso di mancato rispetto delle istruzioni.

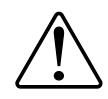

Questo è il simbolo dell'avviso di sicurezza. Viene utilizzato per avvisare l'utente di potenziali rischi di lesioni personali. Attenersi a tutti i messaggi di sicurezza che accompagnano questo simbolo per evitare possibili lesioni o morte.

# **AAPERICOLO**

**PERICOLO** indica una situazione di pericolo che, se non evitata, **provocherà** lesioni gravi o letali.

**Il mancato rispetto delle presenti istruzioni comporta pericolo di morte e di lesioni gravi.**

# **AVVERTENZA**

**AVVERTENZA** indica una situazione di pericolo che, se non evitata, **potrebbe avere come conseguenza** lesioni gravi o letali.

**Il mancato rispetto delle presenti istruzioni può comportare pericolo di morte, lesioni gravi o danni all'attrezzatura.**

# **ATTENZIONE**

**ATTENZIONE** indica una situazione di pericolo che, se non evitata, **potrebbe avere come conseguenza** lesioni di lieve o moderata entità.

**Il mancato rispetto delle presenti istruzioni può comportare pericolo di lesioni o danni all'attrezzatura.**

# *AVVISO*

AVVISO serve a segnalare procedure non correlate a lesioni fisiche.

### <span id="page-5-0"></span>**Per la vostra sicurezza**

# **AAPERICOLO**

#### **PERICOLO DI FOLGORAZIONE, ESPLOSIONE O ARCO ELETTRICO**

L'installazione elettrica sicura deve essere eseguita solo da personale elettrico qualificato. Il personale elettrico qualificato deve dimostrare di possedere conoscenze approfondite nei seguenti settori:

- Collegamento di impianti elettrici in rete
- Collegamento di molteplici dispositivi elettrici
- Posa di cavi elettrici
- Collegamento e realizzazione di reti KNX
- Connessione e realizzazione di reti LAN
- Norme di sicurezza, regole e regolamenti per il cablaggio locale

**Il mancato rispetto delle presenti istruzioni comporta pericolo di morte e di lesioni gravi.**

# <span id="page-6-0"></span>**Informazioni sul prodotto**

Il router IP SpaceLogic KNX compatto (di seguito chiamato **router IP KNX**) consente l'inoltro di telegrammi tra linee diverse tramite una LAN (IP) come dorsale veloce. Il dispositivo funge anche da interfaccia di programmazione tra un PC e il bus KNX (ad esempio per la programmazione ETS).

Il dispositivo supporta KNX Security. L'opzione può essere attivata nel ETS. Come router sicuro, il dispositivo consente l'accoppiamento di comunicazioni non protette su una linea TP KNX con una dorsale IP sicura.

KNX Security impedisce inoltre l'accesso non autorizzato alla funzione di interfaccia (tunneling).

L'indirizzo IP può essere assegnato tramite DHCP o tramite la configurazione ETS. Il dispositivo funziona in base alle specifiche KNXnet/IP tramite core, gestione dispositivi, tunneling e inoltro.

Il router IP KNX dispone di una tabella dei filtri estesa per i gruppi principali da 0 a 31 e può memorizzare fino a 150 telegrammi. L'alimentazione viene fornita attraverso il bus KNX.

## <span id="page-6-1"></span>**KNX Security**

Lo standard KNX è stato esteso da KNX Security per proteggere gli impianti KNX da accessi non autorizzati. KNX Security impedisce in modo affidabile il monitoraggio della comunicazione e la manipolazione del sistema.

La specifica per KNX Security distingue tra KNX IP Security e KNX Data Security. KNX IP Security protegge la comunicazione su IP mentre la comunicazione su TP KNX (doppino intrecciato) rimane non crittografata. Pertanto, KNX IP Security può essere utilizzato anche nei sistemi KNX esistenti e con dispositivi TP KNX non sicuri.

KNX Data Security descrive la crittografia a livello di telegramma. Ciò significa che anche i telegrammi sul bus KNX sono codificati.

### <span id="page-6-2"></span>**KNX IP Security per la funzione router**

L'accoppiamento delle singole linee TP KNX tramite IP è denominato inoltro IP KNX. La comunicazione tra tutti i router IP KNX collegati avviene tramite multicast UDP.

La comunicazione di inoltro è crittografata con KNX IP Security. Ciò significa che solo i dispositivi IP che conoscono la chiave possono decifrare la comunicazione e inviare telegrammi validi. Se esiste un'installazione con un vecchio router IP che non supporta IP Security, l'intera installazione può funzionare solo come non sicura. Una marca temporale nel telegramma di inoltro garantisce che non sia possibile riprodurre telegrammi registrati in precedenza. Questo previene il cosiddetto attacco di ripetizione.

La chiave per la comunicazione di inoltro viene riassegnata da ETS per ogni installazione. Se si utilizza KNX IP Security per l'invio, tutti i dispositivi IP KNX collegati devono supportare la sicurezza e devono essere configurati di conseguenza.

### <span id="page-6-3"></span>**KNX IP Security per la funzione di interfaccia**

Quando si utilizza il dispositivo come interfaccia con il bus, l'accesso all'installazione è possibile senza sicurezza per tutti i dispositivi che hanno accesso alla rete IP. Con KNX Security è necessaria una password. È già stata stabilita una connessione sicura per la trasmissione della password. Tutte le comunicazioni via IP sono crittografate e protette.

In entrambe le modalità, l'interfaccia inoltra telegrammi KNX crittografati e non. Le proprietà di sicurezza sono controllate dal rispettivo ricevitore o strumento.

### <span id="page-7-0"></span>**KNX Data Security per il dispositivo**

Il Router IP KNX supporta anche KNX Data Security per proteggere il dispositivo dall'accesso non autorizzato dal bus KNX. Se il Router IP KNX è programmato tramite il bus KNX, questo avviene con telegrammi crittografati.

**NOTA:** I telegrammi crittografati sono più lunghi di quelli non crittografati utilizzati in precedenza. Per una programmazione sicura tramite il bus, è quindi necessario che l'interfaccia utilizzata (ad esempio, USB) e gli eventuali accoppiatori di linea intermedi supportino i cosiddetti long frames KNX.

La configurazione del dispositivo protetto è contenuta anche in KNX Data Security.

### <span id="page-7-1"></span>**KNX Data Security per telegrammi di gruppo**

I telegrammi provenienti dal bus che non indirizzano il Router IP KNXcome dispositivo sono inoltrati o bloccati in base alle impostazioni del filtro (parametri e tabella dei filtri). Non importa se i telegrammi non sono criptati o se lo sono. L'inoltro avviene esclusivamente in base all'indirizzo di destinazione. Le proprietà di sicurezza vengono controllate dal destinatario corrispondente.

KNX Data Security e KNX IP Security possono essere utilizzati in parallelo. In questo caso, ad esempio, un sensore KNX invia un telegramma di gruppo crittografato con KNX Data Security al bus. Quando si esegue l'inoltro tramite IP KNX con KNX IP Security, il telegramma crittografato viene crittografato di nuovo come quello non crittografato. Tutti i partecipanti al livello IP KNX che supportano KNX IP Security possono decodificare la crittografia IP, ma non la sicurezza dei dati. Pertanto, il telegramma proveniente dall'altro Router IP KNX viene di nuovo trasmesso alle linee target con KNX Data Security. Solo i dispositivi che conoscono la chiave utilizzata per la sicurezza dei dati possono interpretare il telegramma.

# <span id="page-8-0"></span>**Installazione e collegamento**

 $\sigma$ 

Il dispositivo è progettato per essere installato su una guida DIN di larghezza pari a 1 unità (18 mm).

#### **PERICOLO**  $\boldsymbol{A}$ 4 **PERICOLO DI FOLGORAZIONE E DI DANNI AL DISPOSITIVO** •  $\bigcirc$  Accertarsi che tra i singoli conduttori del cavo di alimentazione da 230 V e la linea KNX vi sia uno spazio di sicurezza minimo di 4 mm , in conformità con lo standard IEC 60664-1. 230 V  $\overline{\phantom{a}}$  $\geq 4$  mm

• Accertarsi che i dispositivi installati abbiano un isolamento di base minimo accanto al dispositivo.

 $\circled{A}$ 

**Il mancato rispetto delle presenti istruzioni comporta pericolo di morte e di lesioni gravi.**

### <span id="page-8-1"></span>**Installazione**

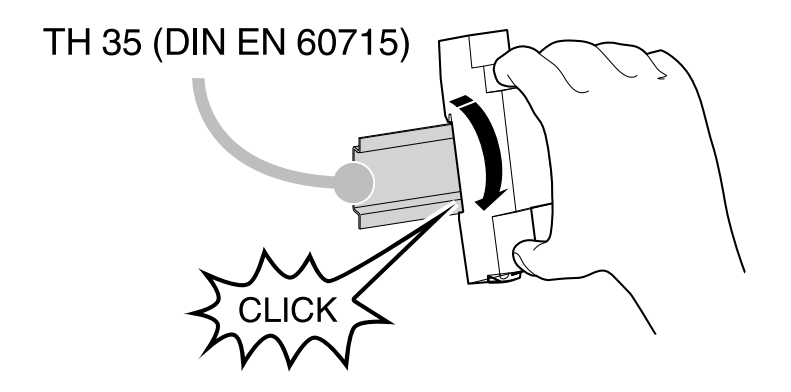

## <span id="page-9-0"></span>**Rimozione**

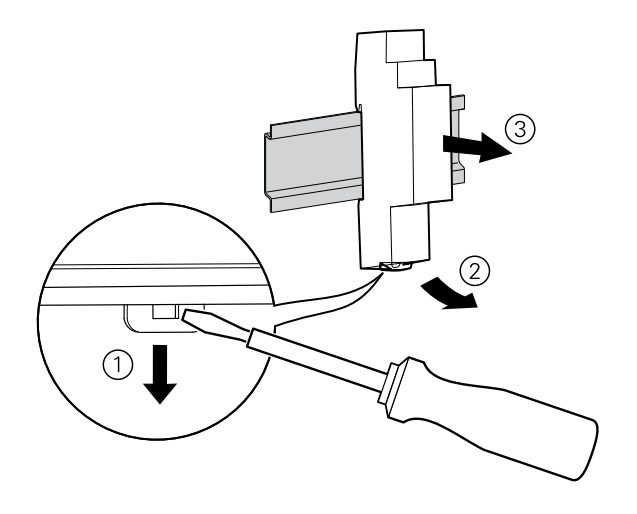

# <span id="page-9-1"></span>**Collegamento**

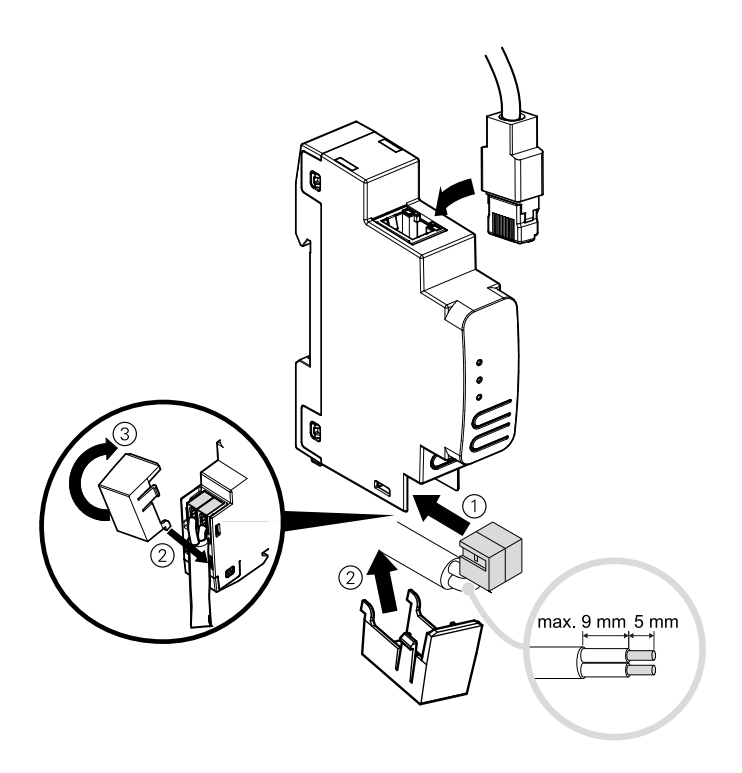

# *AVVISO*

### **DANNI ALLE APPARECCHIATURE E PERDITA DI COMUNICAZIONE**

L'installazione del cavo di comunicazione per le tecnologie informatiche deve essere garantita in conformità con DIN EN 50174.

**Il mancato rispetto delle presenti istruzioni può comportare pericolo di danni all'attrezzatura.**

# <span id="page-10-0"></span>**Dati tecnici**

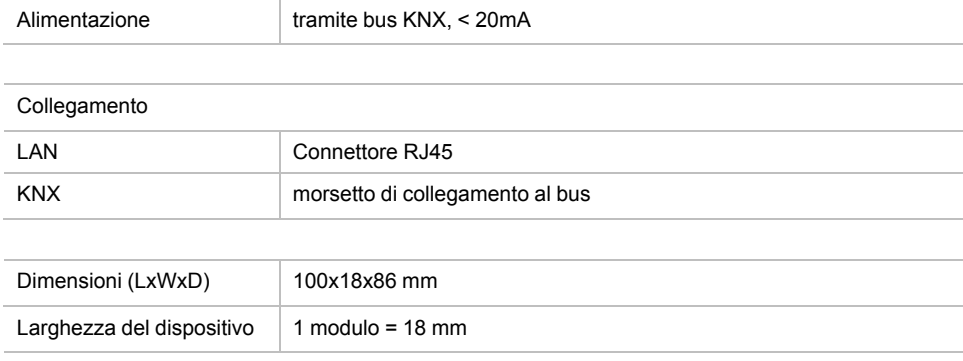

# <span id="page-11-0"></span>**Funzione di accoppiamento (KNXnet/inoltro IP e inoltro TP)**

Il Router IP KNX funziona come accoppiatore di linea o dorsale. In entrambi i casi la LAN (IP) è usata come una dorsale.

La tabella seguente mostra le possibilità di applicazione dell'accoppiatore Spacelogic KNX rispetto alla topologia basata su IP:

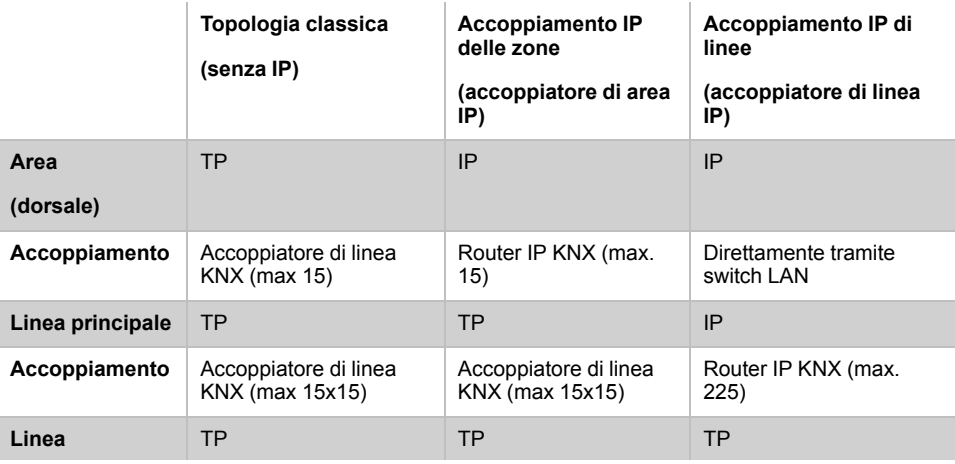

# <span id="page-11-1"></span>**Router IP KNXcome accoppiatore di linea**

L'indirizzo individuale assegnato all'accoppiatore Router IP KNX determina se il dispositivo funziona come accoppiatore di linea o di area.

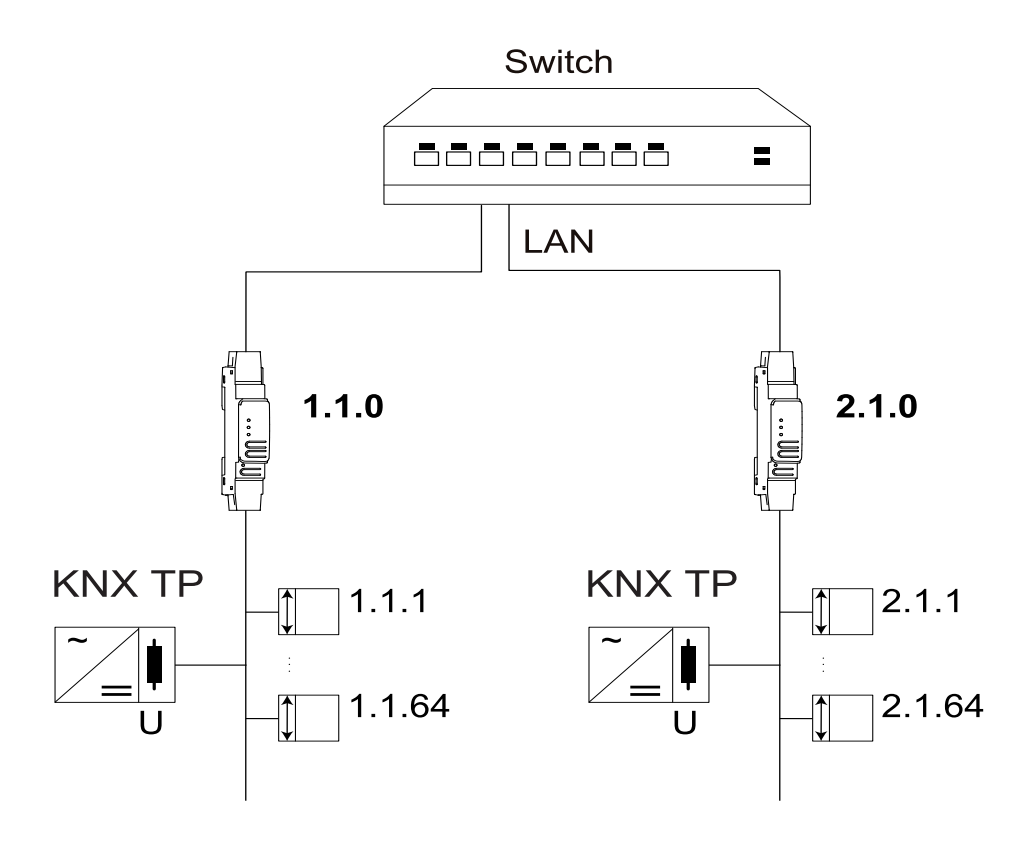

Se il singolo indirizzo è in formato x.y.0 (x, y: 1...15), il router funziona come accoppiatore di linea. Se è in formato x.0.0 (x: 1...15), l'accoppiatore funge da accoppiatore dorsale.

## <span id="page-12-0"></span>**Router IP KNX come accoppiatore di area**

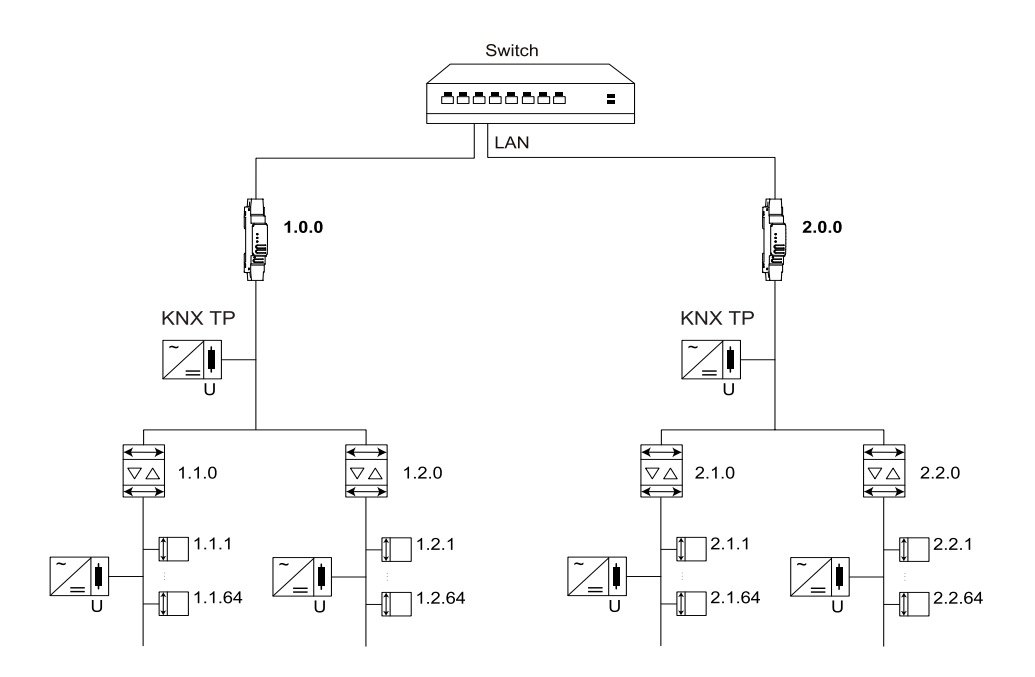

Se il router IP KNX viene utilizzato come accoppiatore di area (x.0.0), non deve essere presente un router IP KNX nella topologia sottostante. Ad esempio, se un router IP KNX ha l'indirizzo singolo 1.0.0, non deve essere presente alcun router IP KNX con l'indirizzo 1.1.0.

Se il router IP KNX viene utilizzato come accoppiatore di linea (x.y.0), nella topologia sopra di esso non deve essere presente un router IP KNX. Ad esempio, se un router IP KNX ha l'indirizzo singolo 1.1.0, non deve essere presente alcun router IP KNX con l'indirizzo 1.0.0.

## <span id="page-13-0"></span>**Router IP KNX come accoppiatore di area e linea**

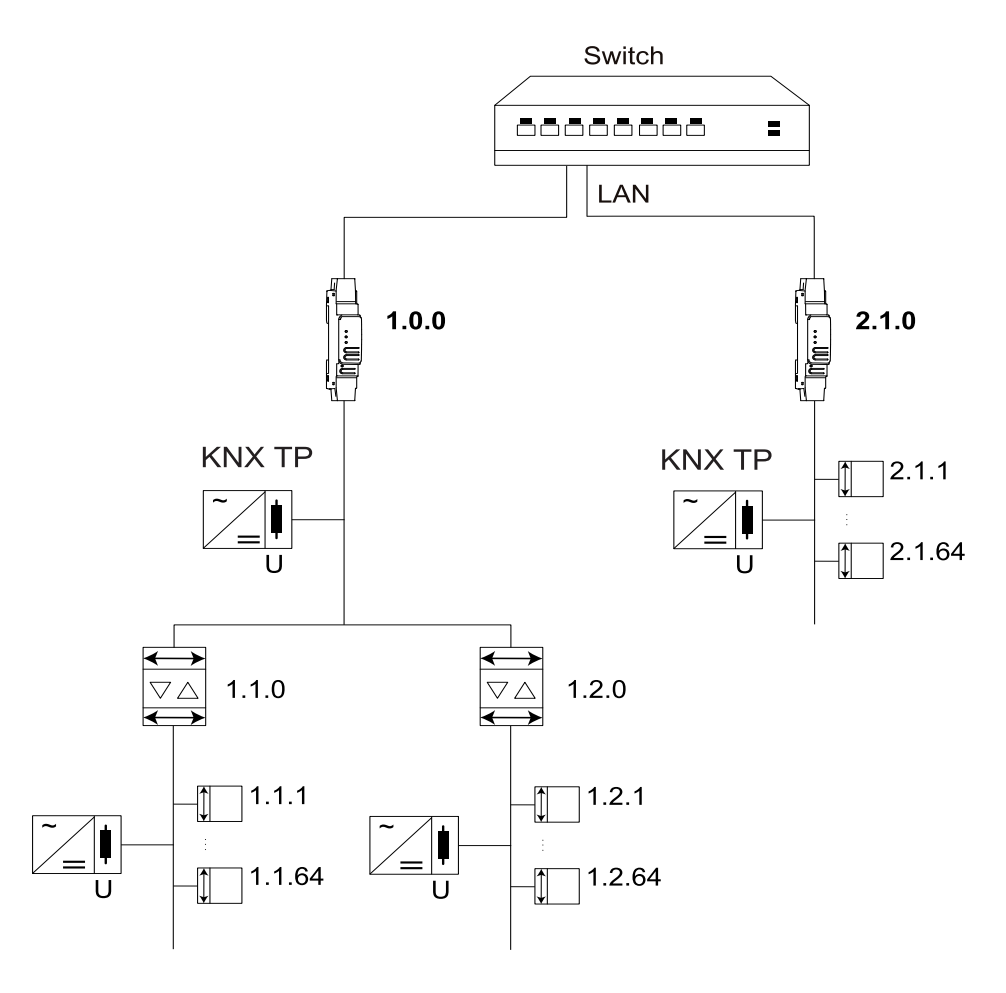

Il Router IP KNX dispone di una tabella dei filtri che contribuisce a ridurre il carico del bus. La tabella dei filtri (8 kB) supporta l'intervallo esteso di indirizzi del gruppo (gruppi principali 0 ... 31) e viene generata automaticamente da ETS.

A causa della differenza di velocità tra Ethernet (10/100 MBit/s) e KNX TP (9,6 kBit/s), è possibile trasmettere su IP un numero di telegrammi molto maggiore. Se per la stessa linea vengono trasmessi più telegrammi consecutivi, è necessario memorizzarli nel buffer del router per evitare la perdita del telegramma. Il router IP KNX dispone di una memoria per 150 telegrammi (da IP a KNX).

# <span id="page-14-0"></span>**Funzione di accesso bus (KNXnet/IP Tunneling)**

Il router IP KNX può essere utilizzato come interfaccia con KNX. È possibile accedere al bus KNX da qualsiasi punto della LAN. A questo scopo, è necessario assegnare un indirizzo individuale aggiuntivo. Questa procedura è descritta nelle sezioni seguenti.

# <span id="page-15-0"></span>**Collegamenti ed elementi di comando**

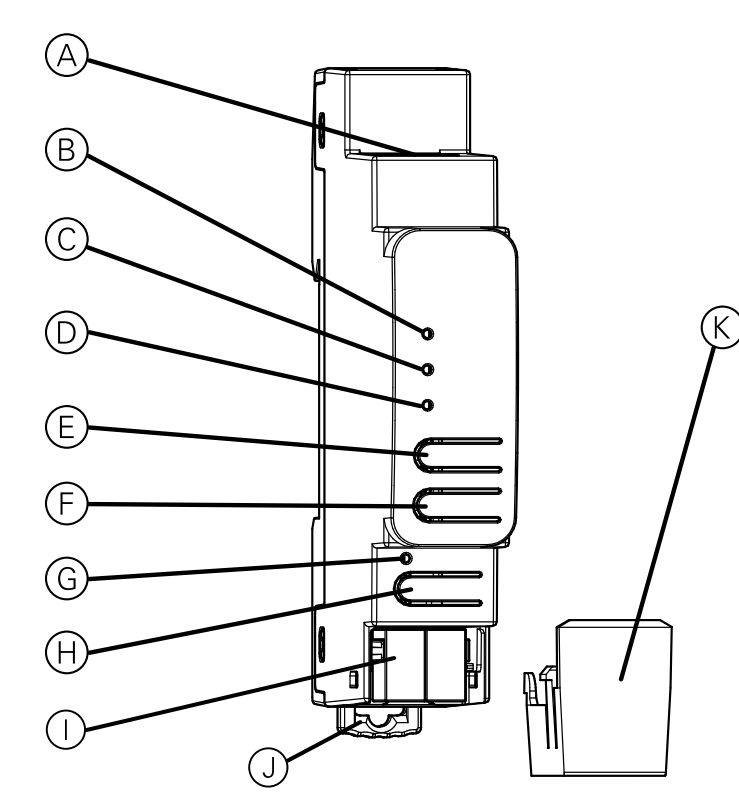

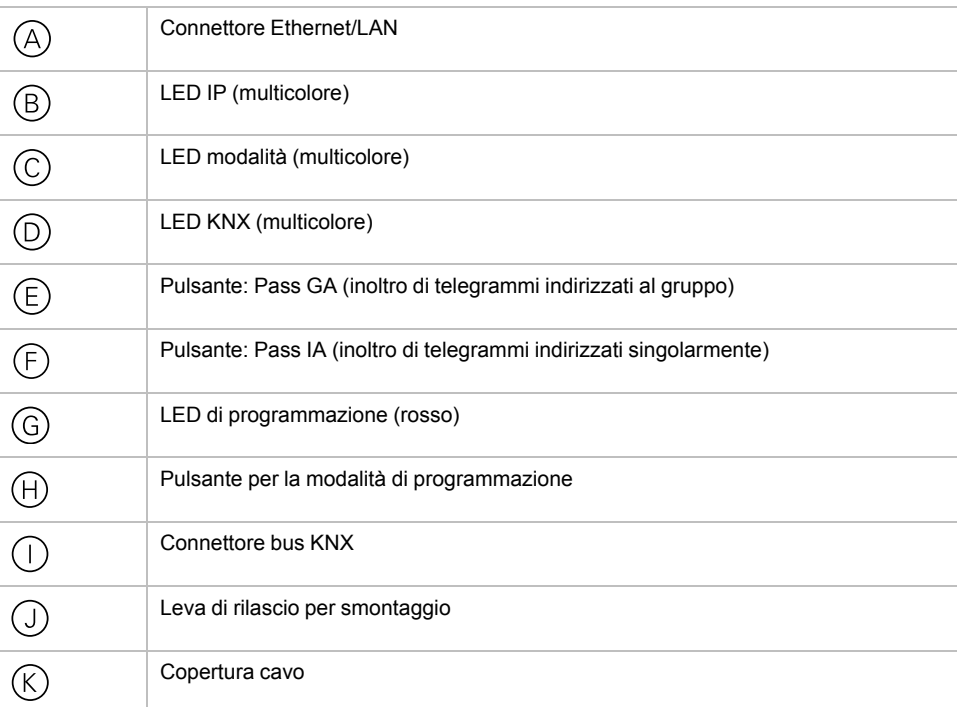

Il Router IP KNX è alimentato dal bus KNX. Non è necessario un alimentatore esterno.

**NOTA:** Il dispositivo non funziona senza alimentazione del bus.

# <span id="page-16-0"></span>**Modalità di programmazione KNX**

La modalità di programmazione KNX viene attivata/disattivata premendo il pulsante di programmazione KNX  $\oplus$ .

È possibile scrivere l'indirizzo individuale programmato sul campo di etichettatura con un marcatore o una matita non permanente in modo tale da poter cambiarlo, se necessario.

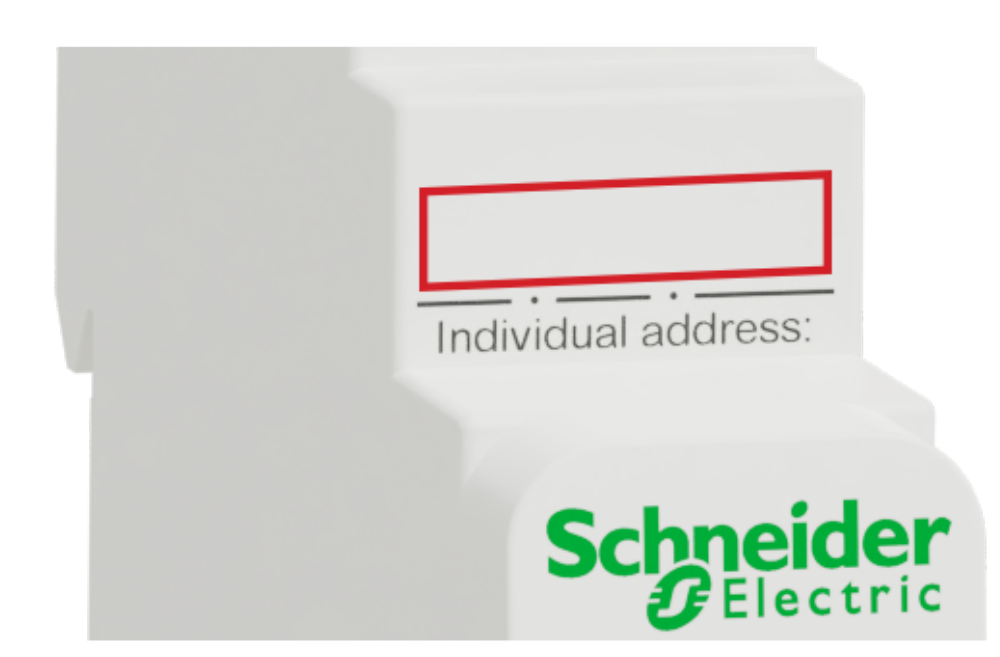

# <span id="page-17-0"></span>**Display stato**

# **Panoramica delle diverse indicazioni del LED IP**

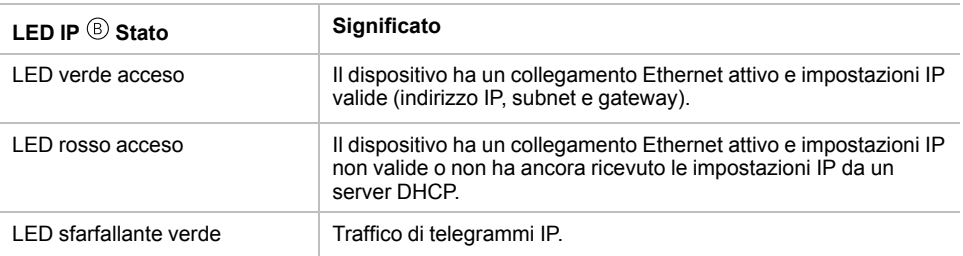

## **Panoramica delle diverse indicazioni del LED di modalità**

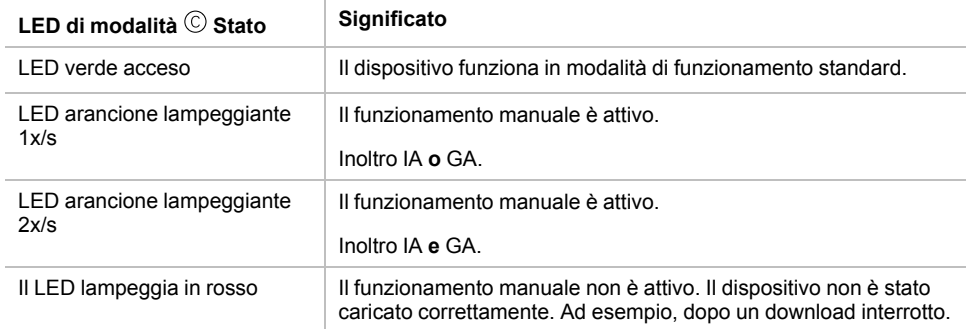

## **Panoramica delle diverse indicazioni del LED KNX**

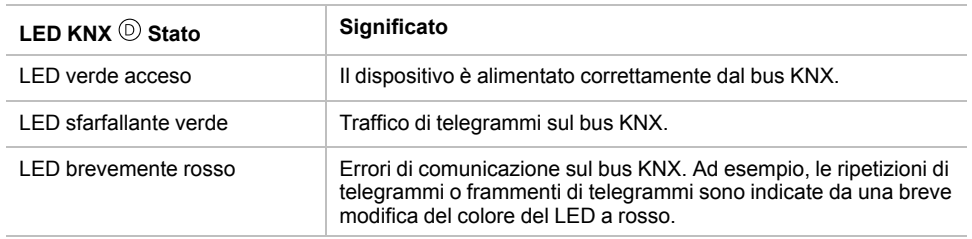

# <span id="page-18-0"></span>**Funzionamento manuale**

A scopo di test (ad esempio, durante la messa in servizio), le impostazioni di inoltro configurate (filtro o blocco) possono essere bypassate tramite il funzionamento manuale.

Con il pulsante Pass GA  $\circledR$  è possibile attivare l'inoltro di tutti i telegrammi indirizzati del gruppo.

Con il pulsante Passa IA  $\mathfrak G$  è possibile attivare l'inoltro di tutti i telegrammi indirizzati singolarmente.

Questo viene visualizzato mediante il lampeggiamento del LED di modalità  $\circledcirc$  1x/s (arancione). Se entrambe le modalità sono attivate, il LED di modalità lampeggia 2x/s.

Premendo nuovamente il pulsante Pass GA ®o Pass IA ®, queste impostazioni possono essere selezionate e deselezionate su richiesta.

Se non sono attivi né la modalità di programmazione né quella manuale, il LED © può visualizzare gli errori di configurazione.

# <span id="page-19-0"></span>**Impostazioni predefinite di fabbrica**

Di default è impostata la seguente configurazione:

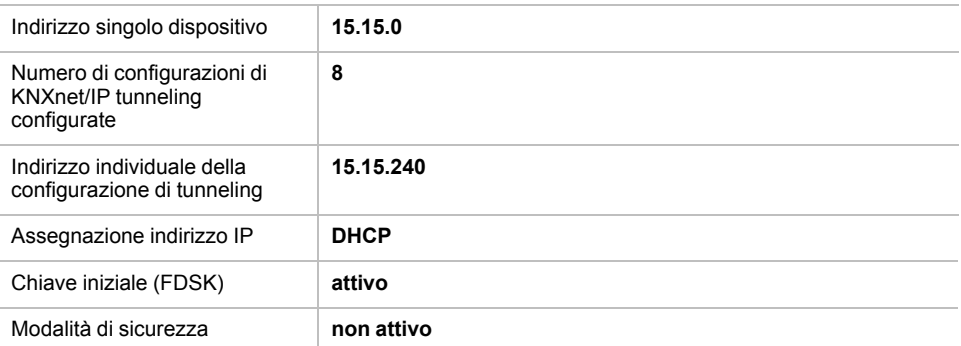

### <span id="page-19-1"></span>**Ripristino delle impostazioni di fabbrica del dispositivo (reset del master)**

È possibile ripristinare le impostazioni di fabbrica del dispositivo:

- 1. Scollegare il connettore del bus KNX  $\mathbb O$  dal dispositivo.
- 2. Premere il pulsante di programmazione KNX  $\Theta$  e tenerlo premuto.
- 3. Ricollegare il connettore del bus  $KNX \oplus$  del dispositivo.
- 4. Tenere premuto il pulsante di programmazione KNX  $\oplus$  per almeno altri 6 secondi.

Un breve lampeggiamento di tutti i LED ( $\textcircled{\scriptsize{0}}$ ,  $\textcircled{\scriptsize{0}}$ ) visualizza il ripristino corretto del dispositivo alle impostazioni predefinite di fabbrica.

# <span id="page-20-0"></span>**Impostazioni interfaccia con ETS**

Nel ETS, le interfacce KNX possono essere selezionate e configurate attraverso il menu ETS **Interfacce bus**.

Il sistema ETS può accedere alla configurazione Router IP KNX anche senza una voce di database. Se la configurazione del Router IP KNX non è conforme alle condizioni dell'installazione KNX, è necessario configurarlo mediante un progetto ETS. Per ulteriori informazioni, vedere la sezione *[Progetto](#page-22-0) ETS, pagina 23*.

Se è attivata la modalità di sicurezza nel Router IP KNX, è necessaria una password per stabilire una connessione.

Come impostazione predefinita, l'assegnazione dell'indirizzo IP è impostata su **Automaticamente tramite DHCP** e quindi non sono necessarie ulteriori impostazioni. Per utilizzare questa funzionalità, è necessario che esista un server DHCP nella LAN. (Ad esempio, molti router DSL dispongono di un server DHCP integrato).

Se il Router IP KNX è stato collegato alla LAN e ha un indirizzo IP valido, dovrebbe apparire automaticamente in ETS nel menu **Bus** in **Interfacce scoperte**.

Cliccando su **Interfaccia scoperta**, viene selezionato come interfaccia corrente. Sul lato destro della finestra ETS, vengono visualizzate tutte le informazioni e le opzioni specifiche della connessione.

Il nome del dispositivo indicato e l'**Indirizzo singolo dell'host** (indirizzo singolo del dispositivo) possono essere modificati all'interno del progetto ETS.

Come tutti i dispositivi KNX programmabili, il Router IP KNX ha un indirizzo individuale che può essere utilizzato per accedere al dispositivo. Questo valore viene utilizzato, ad esempio, per il download nel ETS Router IP KNX tramite il bus.

Per la funzione di interfaccia, il dispositivo contiene indirizzi individuali aggiuntivi che possono essere impostati nel ETS. Quando un client (ad esempio, ETS) invia tramite Router IP KNX telegrammi al bus, esso contiene un indirizzo del mittente come un indirizzo aggiuntivo. Ogni indirizzo è associato a una connessione. In questo modo, i telegrammi di risposta possono essere trasmessi chiaramente al rispettivo client.

I singoli indirizzi aggiuntivi devono essere selezionati dall'intervallo di indirizzi della linea bus in cui è installata l'interfaccia e non possono essere utilizzati da un altro dispositivo.

*Esempio:*

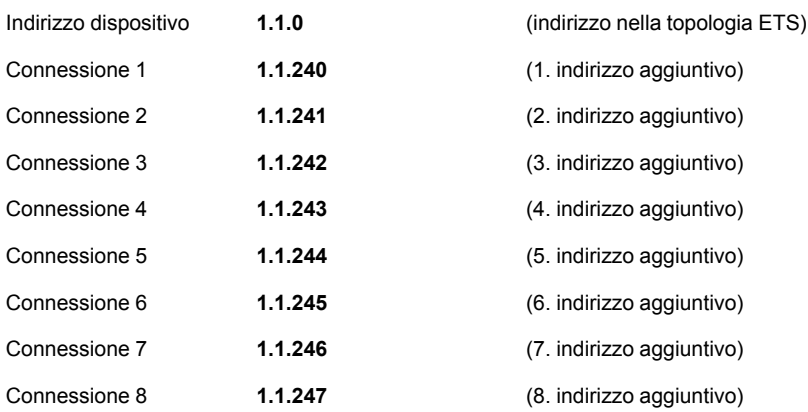

La sezione **Indirizzo individuale** consente di selezionare il singolo indirizzo KNX del collegamento KNXnet/IP Tunneling attualmente utilizzato.

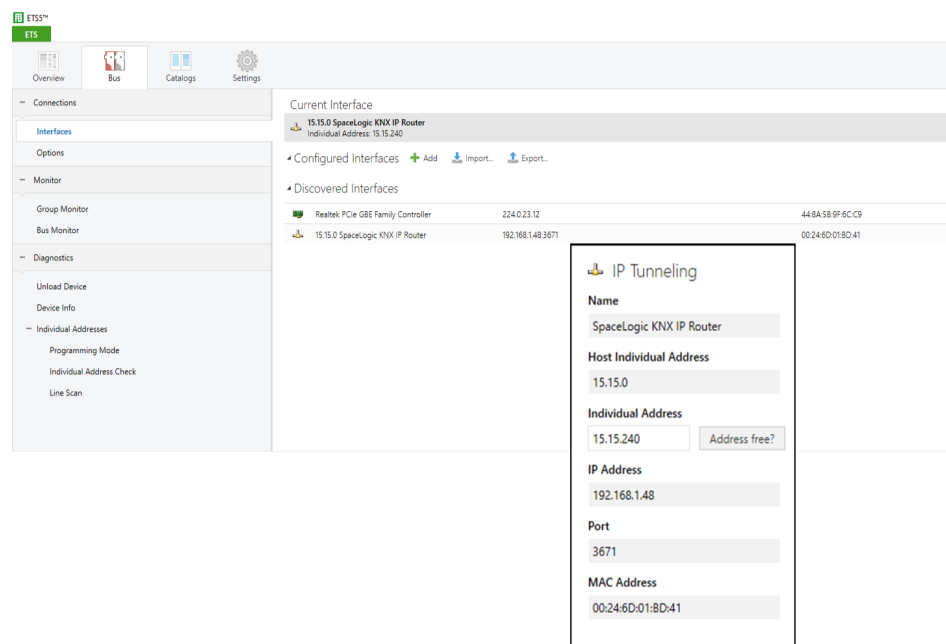

Il singolo indirizzo del dispositivo KNX e i singoli indirizzi KNX per i collegamenti di tunneling aggiuntivi possono essere modificati nel progetto ETS dopo che il dispositivo è stato aggiunto al progetto.

## <span id="page-21-0"></span>**Applicazione ETS**

Il database ETS (ETS 5.7.3 o superiore) può essere scaricato dal sito web del prodotto del Router IP KNX( www.schneider-electric.co[m](www.schneider-electric.com) ) o tramite il catalogo online KNX.

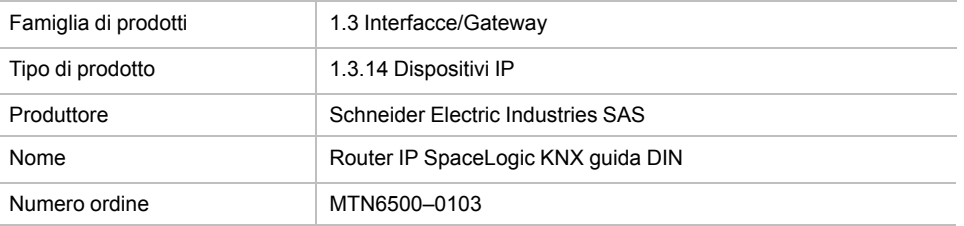

# <span id="page-22-0"></span>**Progetto ETS**

Se il primo prodotto viene inserito in un progetto con KNX Security, ETS richiede di immettere una password per il progetto.

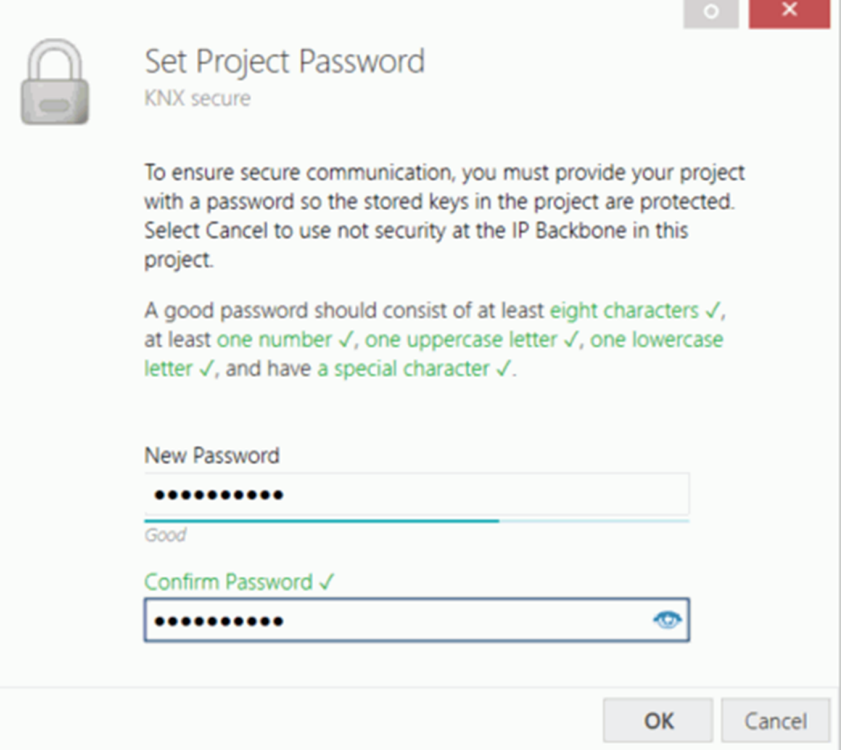

Questa password protegge il progetto ETS dall'accesso non autorizzato. Questa password non è una chiave utilizzata per la comunicazione KNX. È possibile ignorare l'immissione della password con **Annulla**, ma ciò non è consigliato per motivi di sicurezza.

ETS richiede un certificato del dispositivo per ogni dispositivo con sicurezza KNX creato nel ETS. Questo certificato contiene il numero di serie del dispositivo e una chiave immateriale (FDSK = Factory Default Setup Key).

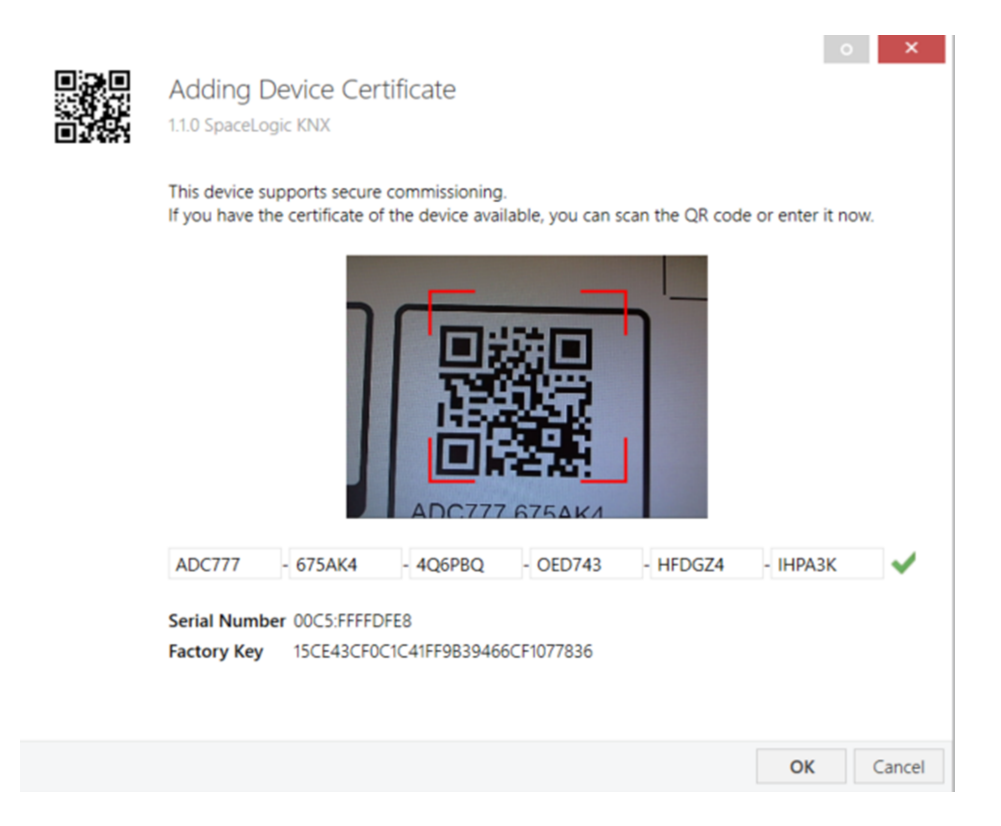

Il certificato viene stampato come testo sul dispositivo. Può inoltre essere analizzato comodamente dal codice QR stampato tramite una telecamera collegata al PC che esegue ETS.

Il codice KNX Secure si trova sul lato destro del dispositivo. Il piccolo adesivo con codice KNX Secure con campo di etichettatura nella parte inferiore del dispositivo può essere rimosso a scopo di documentazione.

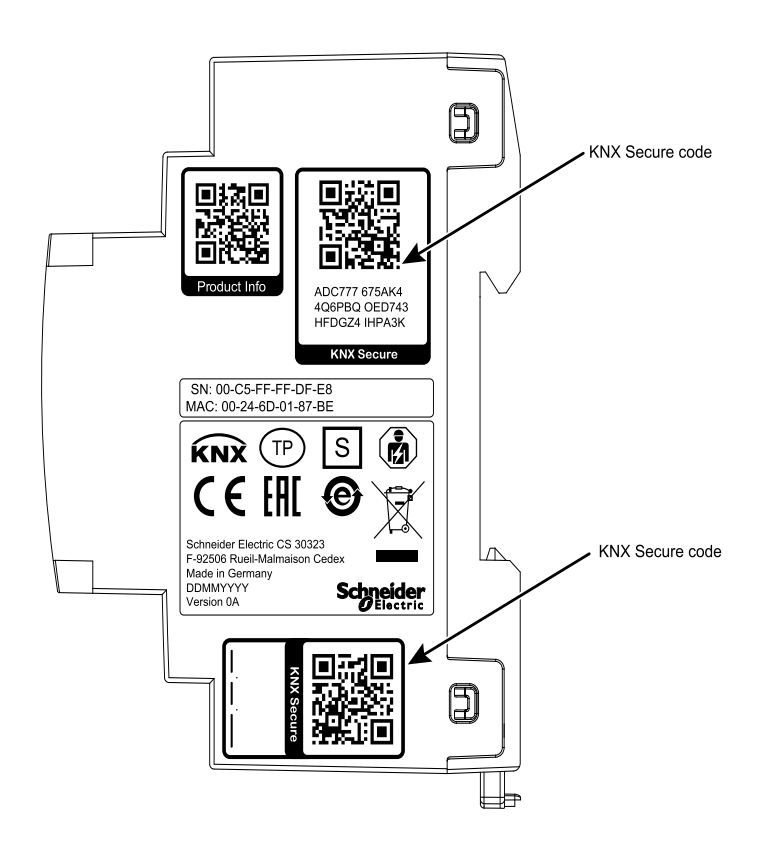

L'elenco di tutti i certificati dei dispositivi può essere gestito nella finestra ETS **PanoramicaProgetti > Sicurezza**.

Questa chiave iniziale è necessaria per mettere in sicurezza un dispositivo dall'inizio. Anche se il download ETS viene registrato da terzi, il terzo non ha accesso ai dispositivi protetti in seguito. Durante il primo download sicuro, la chiave iniziale viene sostituita dal ETS con una nuova, generata singolarmente per ogni dispositivo. Ciò impedisce a persone o dispositivi che conoscono la chiave iniziale di accedere al dispositivo. La chiave iniziale viene riattivata solo dopo un reset del master.

Il numero di serie nel certificato consente al ETS di assegnare la chiave corretta a un dispositivo durante il download.

### <span id="page-24-0"></span>**Parametri aggiuntivi**

Nel ETS, oltre alla finestra di dialogo dei parametri, vengono visualizzate alcune impostazioni nella finestra di dialogo delle proprietà (ai bordi della schermata). Le impostazioni IP possono essere effettuate qui. Gli indirizzi aggiuntivi per le connessioni dell'interfaccia sono visualizzati nella vista della topologia.

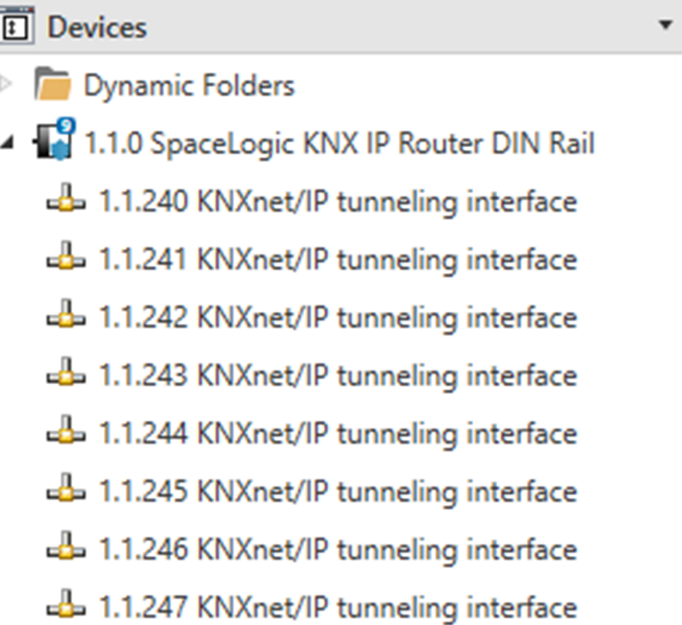

Ogni singolo indirizzo KNX può essere modificato facendo clic sulla voce dell'elenco e digitando l'indirizzo desiderato nel campo di testo **Indirizzo individuale**. Se il riquadro del campo di testo diventa rosso dopo aver immesso l'indirizzo, l'indirizzo è già stato acquisito nel progetto ETS.

**NOTA:** Accertarsi che nessuno degli indirizzi precedenti sia già presente nell'installazione KNX.

Facendo clic sulla voce del dispositivo Router IP KNX nella vista della topologia dei progetti ETS, sul lato destro della finestra ETS viene visualizzata una colonna informativa **Proprietà**. Nella panoramica **Impostazioni**, è possibile modificare il nome del dispositivo.

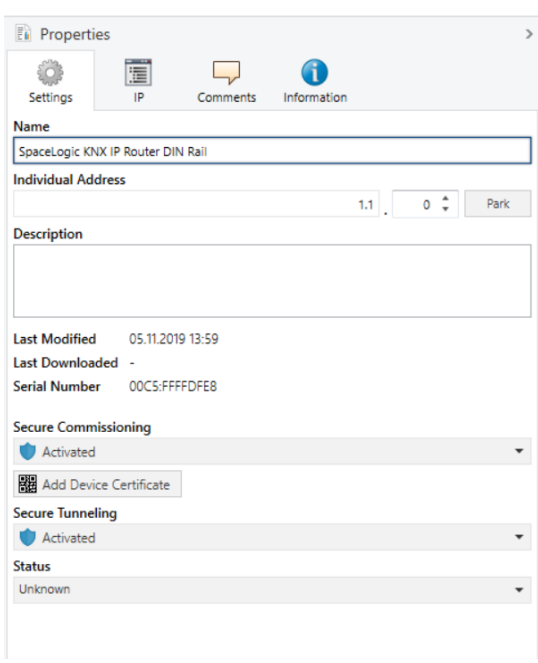

Se è attivato il tunneling sicuro, viene creata automaticamente una password univoca per ogni tunnel. Queste password possono essere visualizzate sotto la panoramica **Impostazioni**, quando viene selezionato un tunnel.

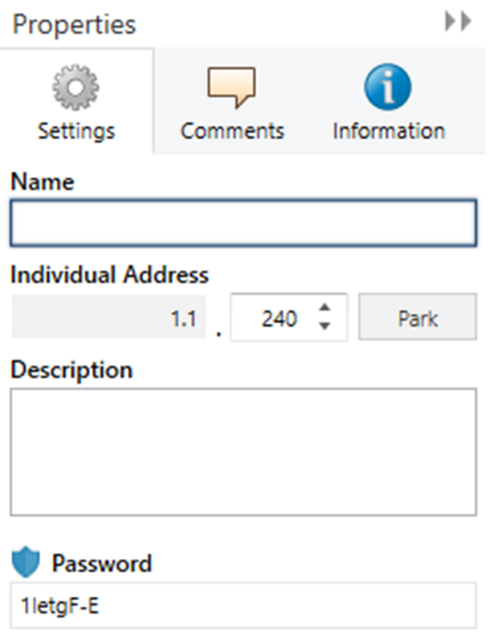

All'interno della panoramica **IP**, è possibile modificare le opzioni specifiche della rete IP del Router IP KNX.

Modificando **Ottenere un indirizzo IP automaticamente (tramite DHCP)** in **Usare un indirizzo IP statico** (indirizzo IP statico), l'indirizzo IP, la subnet mask e il gateway predefinito possono essere impostati liberamente.

**NOTA:** Tutte le modifiche nel menu **Proprietà** diventano effettive solo dopo il download riuscito dell'applicazione.

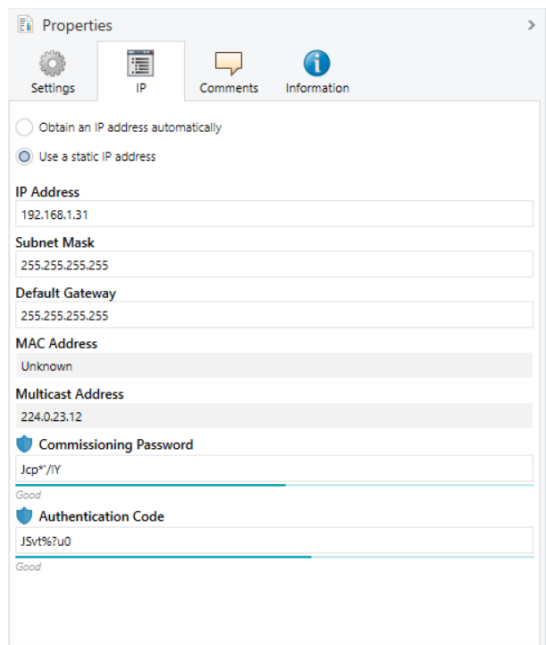

### <span id="page-26-0"></span>**Indirizzo IP**

Qui è possibile inserire l'indirizzo IP del Router IP KNX. Utilizzato per indirizzare il dispositivo tramite la rete IP (LAN). L'indirizzamento IP deve essere coordinato con l'amministratore della rete.

### <span id="page-26-1"></span>**Subnet mask**

Immettere qui la subnet mask. Il dispositivo utilizza i valori immessi in questa maschera per determinare se vi è un partner di comunicazione nella rete locale. Se nella rete locale non vi è alcun partner, il dispositivo non invierà i telegrammi direttamente al partner, ma al gateway che inoltra il telegramma.

### <span id="page-26-2"></span>**Gateway predefinito**

Immettere qui l'indirizzo IP del gateway, ad esempio il router DSL dell'installazione.

### <span id="page-26-3"></span>**Indirizzo multicast di inoltro**

Questo indirizzo è utilizzato per l'inoltro di telegrammi su IP. A tal fine, l'indirizzo IP multicast **224.0.23.12** è stato riservato (KNXnet/IP) all'IANA (Internet Assigned Numbers Authority). Se è necessario un indirizzo IP multicast diverso, deve essere compreso nell'intervallo compreso tra **239.0.0.0** e **239.255.255.255** .

### <span id="page-27-0"></span>**Esempio di assegnazione di indirizzi IP**

Per accedere al Router IP KNX è necessario utilizzare un PC.

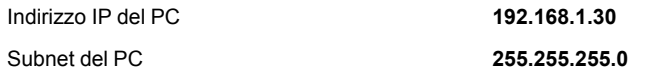

Il Router IP KNX si trova nella stessa LAN, ovvero utilizza la stessa subnet. La subnet vincola gli indirizzi IP che possono essere assegnati. In questo esempio, l'indirizzo IP del Router IP KNX deve essere **192.168.1.xx**, dove xx può essere un numero compreso tra 1 e 254 (ad eccezione di 30, già utilizzato dal PC client). È necessario assicurarsi che nessun indirizzo IP venga assegnato due volte.

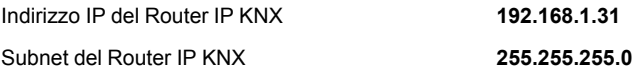

### <span id="page-27-1"></span>**Accesso remoto**

È possibile l'accesso remoto via Internet con il Router IP KNX.

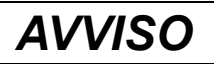

#### **DANNI MATERIALI DOVUTI ALL'ACCESSO NON AUTORIZZATO ALL'IMPIANTO KNX**

Non appena si accede all'installazione KNX tramite Internet, il traffico di dati può essere letto da terzi.

- Utilizzare un accesso VPN solo per questa connessione con crittografia sicura per tutti i pacchetti dati.
- L'hardware richiesto (router VPN) e le funzionalità offerte dai provider di servizi mobili differiscono sensibilmente per quanto riguarda le impostazioni e le possibilità tecniche, a seconda del Paese o dell'area geografica.
- Disporre sempre dell'accesso VPN configurato e commissionato da un provider di servizi VPN specializzato. Il provider di servizi VPN seleziona un provider di servizi mobili appropriato e un hardware adatto per l'accesso VPN e assicura che la VPN sia configurata da uno specialista qualificato.

**Schneider Electric non può essere ritenuta responsabile di problemi di prestazioni e incompatibilità causati da applicazioni, servizi o dispositivi di fornitori terzi. Schneider Electric non offre assistenza tecnica durante la configurazione di un accesso VPN.**

**Il mancato rispetto delle presenti istruzioni può comportare pericolo di danni all'attrezzatura.**

#### <span id="page-28-0"></span>**Accesso VPN**

L'accesso VPN (VPN = Virtual Private Network) autorizza il dispositivo portatile ad accedere alla rete locale e, quindi, anche all'installazione KNX tramite Internet.

Vantaggi della VPN:

- Solo gli utenti autorizzati hanno accesso alla rete locale.
- Tutti i dati sono crittografati.
- I dati non vengono modificati, registrati o deviati durante il trasferimento. Questo viene spesso definito tunnel VPN.

Requisiti per la configurazione di una connessione VPN:

- Connessione Internet.
- Il dispositivo portatile e il router sono abilitati per una connessione VPN (client VPN installato).

# <span id="page-29-0"></span>**Finestra di dialogo dei parametri ETS**

Con ETS è possibile impostare i seguenti parametri:

## <span id="page-29-1"></span>**Impostazioni generali**

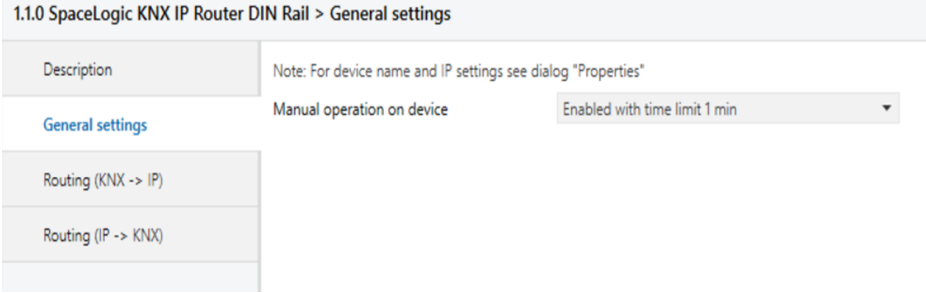

# <span id="page-29-2"></span>**Funzionamento manuale sul dispositivo**

Questo parametro imposta la durata della modalità manuale. Al termine, viene ripristinata la modalità di funzionamento normale.

# <span id="page-29-3"></span>**Inoltro (KNX → IP)**

#### 1.1.0 SpaceLogic KNX IP Router DIN Rail > Routing (KNX -> IP) Description Group telegrams (main groups 0 to 13) Filte Group telegrams (main groups 14 to 31) Filte General settings

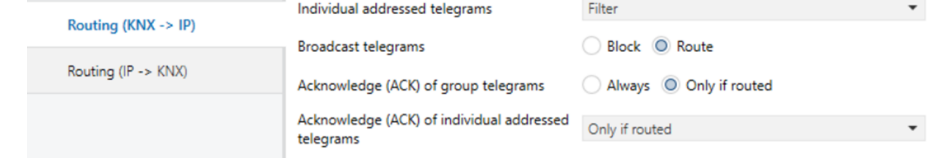

#### <span id="page-29-4"></span>**Telegrammi di gruppo (gruppo principale da 0 a 13)**

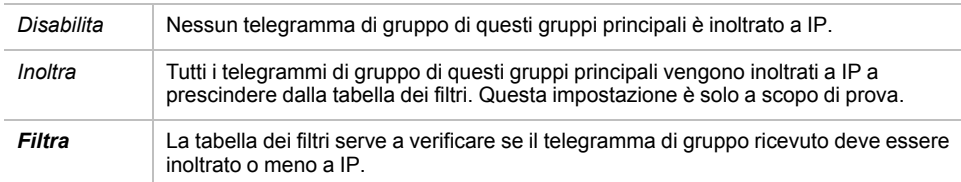

#### <span id="page-29-5"></span>**Telegrammi di gruppo (gruppi principali da 14 a 31)**

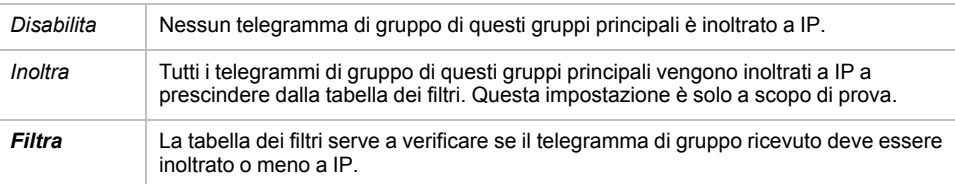

#### <span id="page-30-0"></span>**Telegrammi indirizzati singolarmente**

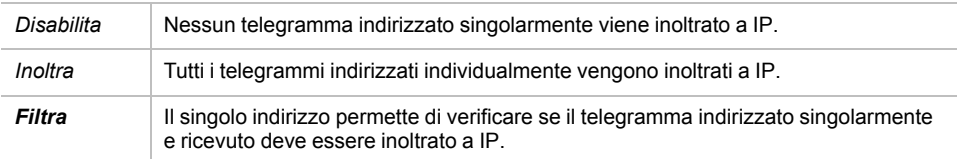

#### <span id="page-30-1"></span>**Telegrammi broadcast**

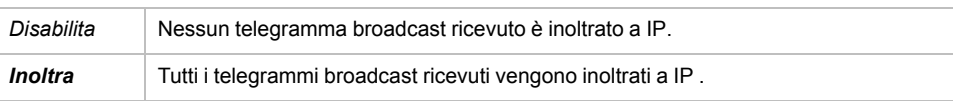

#### <span id="page-30-2"></span>**Conferma (ACK) di telegrammi di gruppo**

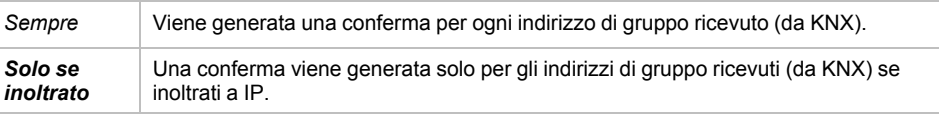

#### <span id="page-30-3"></span>**Conferma (ACK) di telegrammi inviati singolarmente**

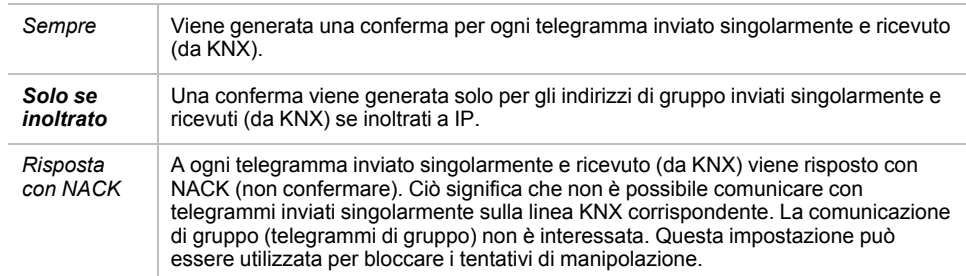

**NOTA:** Quando si usa **Risposta con NACK**, non è più possibile accedere al dispositivo via TP KNX. La configurazione deve essere eseguita tramite IP. Ciò può essere utilizzato per rendere più sicura un'installazione.

## <span id="page-30-4"></span>**Inoltro (IP → KNX)**

#### 1.1.0 SpaceLogic KNX IP Router DIN Rail > Routing (IP -> KNX)

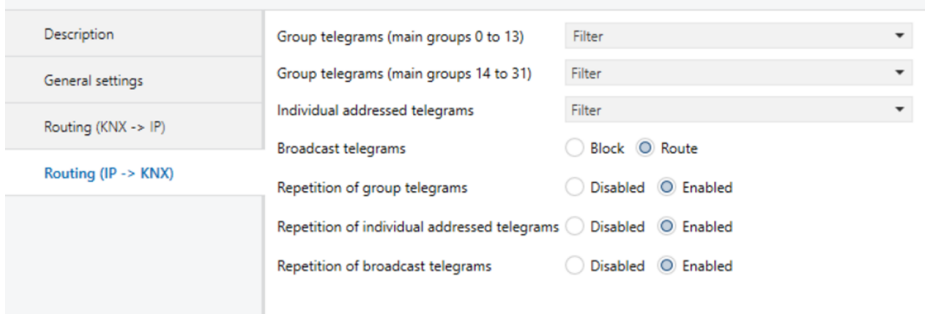

### <span id="page-31-0"></span>**Telegrammi di gruppo (gruppo principale da 0 a 13)**

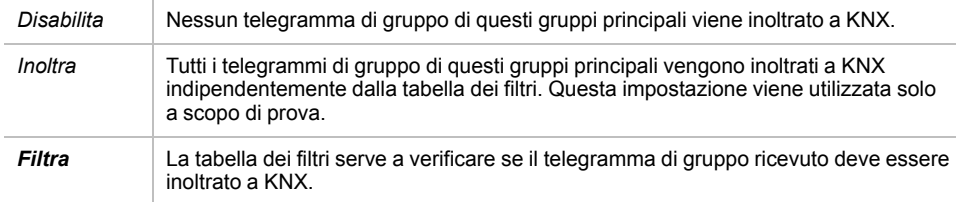

#### <span id="page-31-1"></span>**Telegrammi di gruppo (gruppi principali da 14 a 31)**

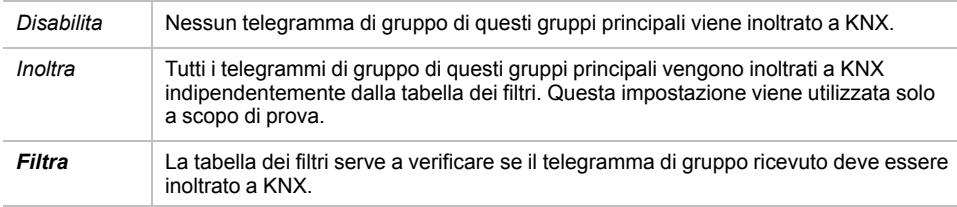

#### <span id="page-31-2"></span>**Telegrammi indirizzati singolarmente**

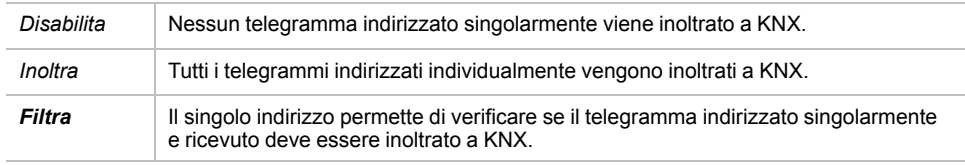

#### <span id="page-31-3"></span>**Telegrammi broadcast**

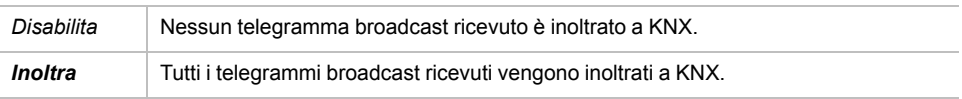

#### <span id="page-31-4"></span>**Ripetizione di telegrammi di gruppo**

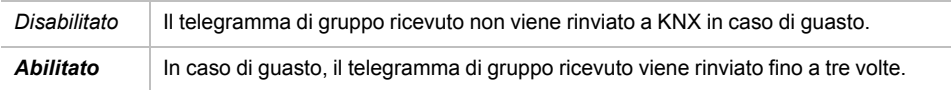

#### <span id="page-31-5"></span>**Ripetizione di telegrammi indirizzati singolarmente**

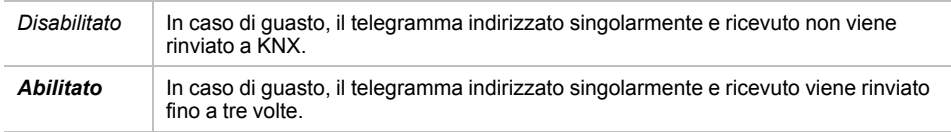

#### <span id="page-31-6"></span>**Ripetizione di telegrammi di broadcast**

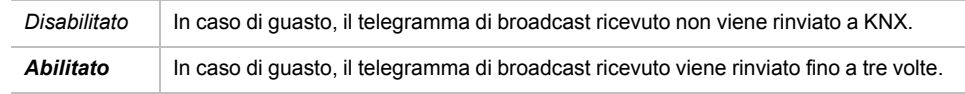

# <span id="page-32-0"></span>**Programmazione**

Il Router IP KNX può essere programmato in diversi modi dal ETS:

# <span id="page-32-1"></span>**Tramite bus KNX**

Il dispositivo deve essere collegato solo al bus KNX. Il sistema ETS richiede un'interfaccia aggiuntiva (ad esempio USB) per accedere al bus. In questo modo è possibile programmare sia l'indirizzo individuale che l'intera applicazione, inclusa la configurazione IP. La programmazione tramite bus è consigliata se non è possibile stabilire alcuna connessione IP.

## <span id="page-32-2"></span>**Tramite KNXnet/IP Tunneling**

Non è richiesta alcuna interfaccia aggiuntiva. La programmazione tramite KNXnet/ IP Tunneling è possibile se il dispositivo ha già una configurazione IP valida (ad esempio tramite DHCP). In questo caso, il dispositivo viene visualizzato nella configurazione dell'interfaccia del ETS e deve essere selezionato. Il download viene eseguito tramite il progetto ETS come con molti altri dispositivi.

### <span id="page-32-3"></span>**Via KNXnet/Inoltro IP**

La programmazione tramite KNXnet/inoltro IP è possibile se il dispositivo ha già una configurazione IP valida (ad esempio, tramite DHCP o IP automatico). Nel ETS, l'interfaccia di inoltro viene visualizzata se è disponibile almeno un dispositivo sulla rete che supporta l'inoltro. Il nome dell'interfaccia di rete viene visualizzato nel PC come descrizione. Se l'inoltro è selezionato come interfaccia, la programmazione effettuata dal progetto ETS avviene come con altri dispositivi. In questo caso, LAN viene utilizzato come supporto KNX come TP. Non è necessario alcun dispositivo di interfaccia aggiuntivo.

### <span id="page-32-4"></span>**Tramite connessione IP diretta**

Mentre KNXnet/IP Tunneling e KNXnet/inoltro IP è limitato alla velocità di KNX TP, il dispositivo può essere caricato tramite una connessione IP diretta ad alta velocità. La connessione IP diretta è possibile se il dispositivo dispone già di una configurazione IP valida e di un indirizzo singolo (questo può anche essere l'indirizzo individuale predefinito). Per farlo, selezionare **Usare connessione IP diretta, se disponibile** nel menu ETS **BusConnessioni Opzioni**. Il download viene eseguito direttamente nel dispositivo e non è visibile nel monitor del gruppo ETS.

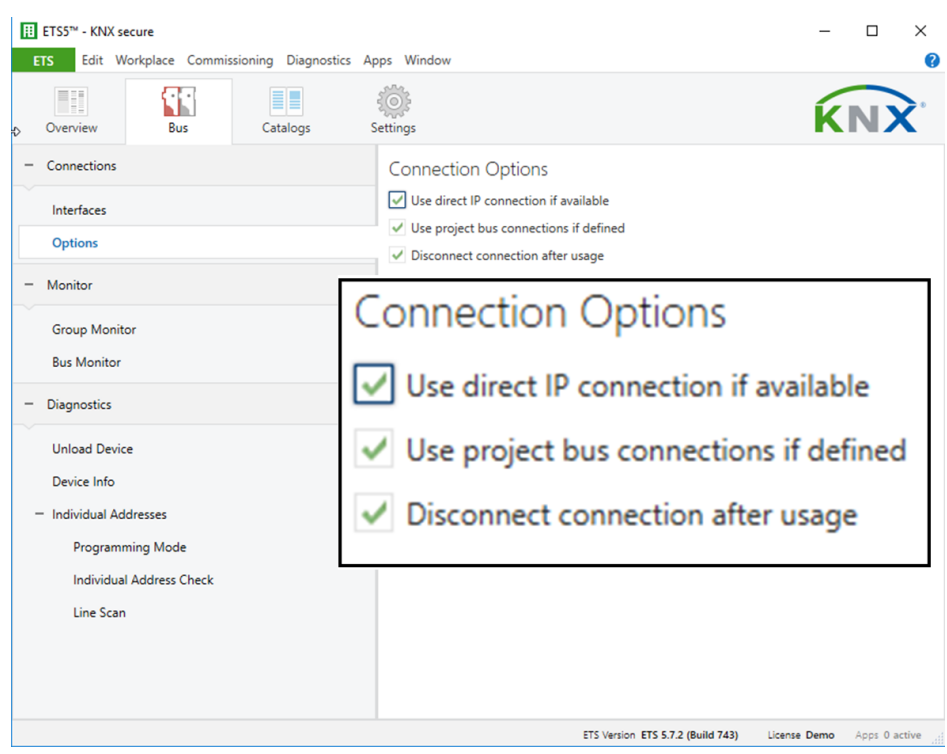

**NOTA:** A causa dei tempi di trasmissione notevolmente più brevi, si consiglia di eseguire download via IP.

# <span id="page-34-0"></span>**Software open source utilizzato nel prodotto**

Il prodotto contiene, tra le altre cose, file software open source, come specificato di seguito, sviluppati da terzi e concessi in licenza con una licenza software open source. Questi file software open source sono protetti da copyright. Il diritto d'uso del software open source è disciplinato dalle condizioni di licenza applicabili del software open source.

La conformità alle condizioni di licenza consentirà all'utente di utilizzare il software open source come previsto nella licenza. In caso di conflitti tra altre condizioni di licenza di Schneider Electric applicabili al prodotto e le condizioni di licenza del software open source, prevalgono queste ultime. Il software open source è royalty-free (ovvero non sono previsti oneri per l'esercizio dei diritti concessi in licenza). Di seguito è riportato l'elenco dei file software open source inclusi nel prodotto e dei rispettivi termini e condizioni applicabili:

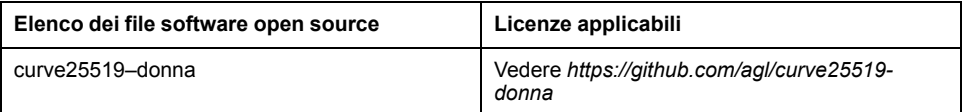

Se il software open source contenuto in questo prodotto è concesso in licenza in base a GNU General Public License (GPL), GNU Lesser General Public License (LGPL), Mozilla Public License (MPL) o a qualsiasi altra licenza software open source che richiede la disponibilità del codice sorgente, è possibile scaricare il codice sorgente corrispondente del software open source dal seguente link:

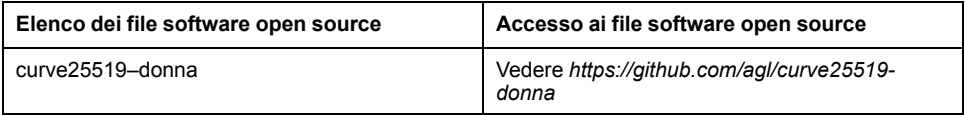

### <span id="page-34-1"></span>**Garanzia sull'ulteriore utilizzo del software open source**

Schneider Electric SE e tutte le sue filiali ("Schneider Electric Group") non forniscono alcuna garanzia per il software open source contenuto in questo prodotto, se utilizzato in modo diverso da quello previsto dal gruppo Schneider Electric. Le licenze sopra elencate definiscono la garanzia, se esistente, degli autori o dei licenziatari del software open source. Il gruppo Schneider Electric disconosce espressamente qualsiasi garanzia per difetti causati dalla modifica di software open source o della configurazione del prodotto. Sono escluse eventuali rivendicazioni di garanzia nei confronti del gruppo Schneider Electric nel caso in cui il software open source contenuto in questo prodotto violi i diritti di proprietà intellettuale di terzi.

Verrà fornita assistenza tecnica, eventualmente, solo per software non modificato.

# <span id="page-35-0"></span>**Direttiva RAEE**

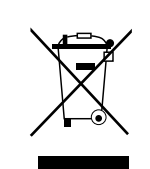

Non smaltire l'apparecchio con i rifiuti domestici, ma conferirlo a un centro di raccolta ufficiale.

Il riciclaggio professionale protegge le persone e l'ambiente da eventuali effetti nocivi.

#### Schneider Electric

35 rue Joseph Monier 92500 Rueil Malmaison Francia

Per domande di natura tecnica si prega di contattare il Centro di assistenza clienti del proprio Paese. www.schneider-electric.com/contact

www.schneider-electric.com

Poiché gli standard, le specifiche tecniche e la progettazione possono cambiare di tanto in tanto, si prega di chiedere conferma delle informazioni fornite nella presente pubblicazione.

© 2019 – Schneider Electric. Tutti i diritti sono riservati.

MTN6500-0103\_SW\_EN